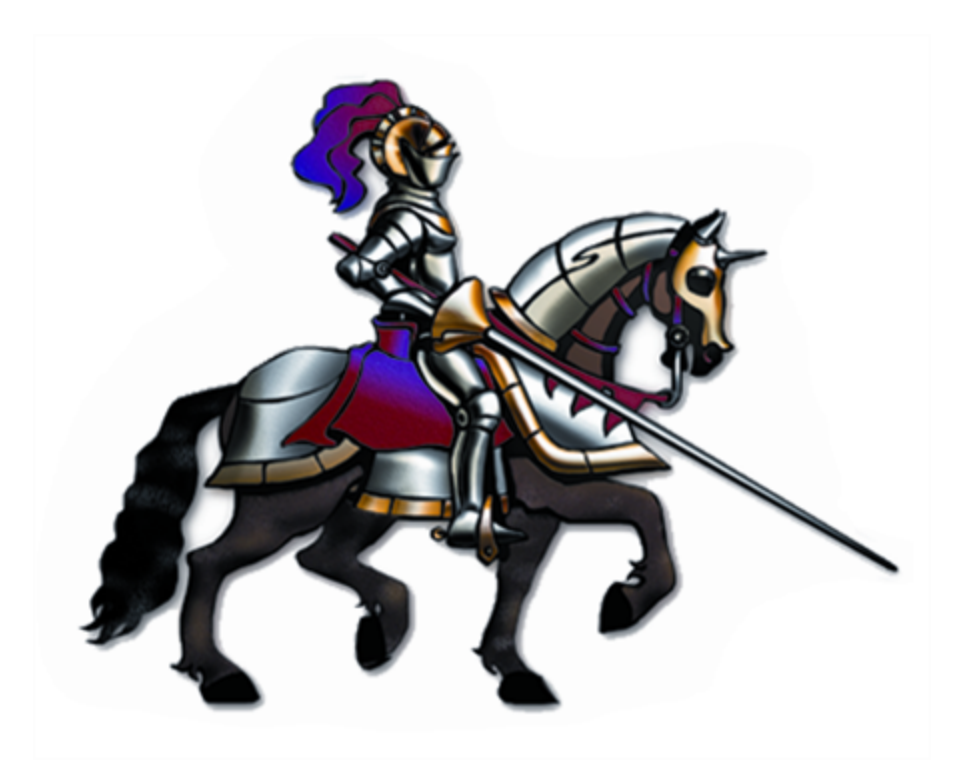

# **Horizons International Manufacturing Suite**

*Life Sciences, Batch Processing and High Tech Manufacturing Software for Microsoft Dynamics GP*

# **Dynamics GP Version: GP 18 (2018) Horizons Version: HMS 18 85**

**Latest code (v 85) is only compatible with GP version 2018**

# **Table Of Contents**

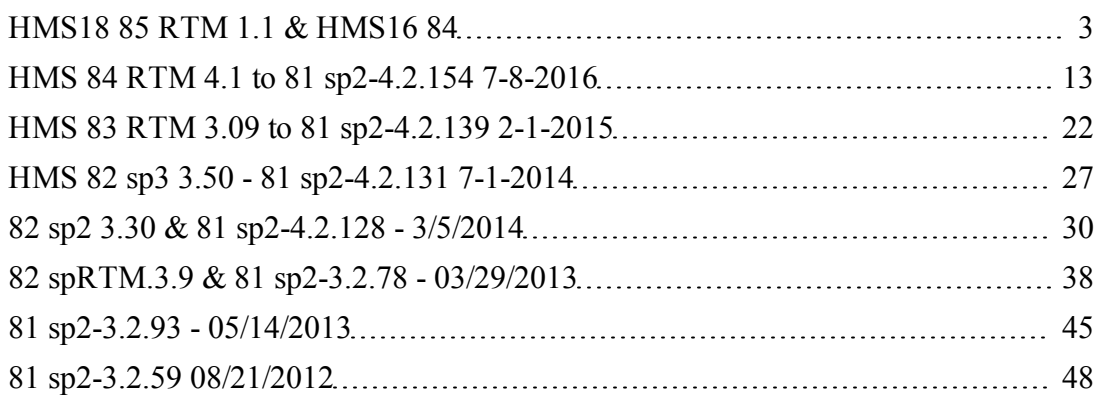

# <span id="page-2-0"></span>**HMS18 85 RTM 1.1 & HMS16 84**

Changes affect the following versions:

HMS 16 84 sp1 is compatible with Dynamics GP 2016 sp1 HMS 18 85 RTM is compatible with Dynamics GP 2018 RTM

# **New in this version:**

**Added option to WIP Setup - Post Back Unplanned Scrap To Raw Goods (Re-use) -** Instead of Unplanned Scrap being moved to the Damaged type in GP, the stock is transferred back to the initial location (if it has been transferred to WIP), and the item card GL Inventory account, as available On Hand inventory stock. 10/25/2016 - PED 8828

**The Shop Floor Processing window now allows the selection of a work center that is different than the default.** This is the Dot Net window that allows time and quantity to be applied for router steps on a work order. 8/2/2016 - PED 8832

**A FG Reject Acct and Reject Location can be set in Multi-Factory FG Defaults Setup.** 10/25/2016 - PED 8834

**The number of days to clear the Costed BoM table can be entered now on the main HMS Setup window.** This table can grow very large quickly if the Costed BoM report is run regularly. Enter the number of days of data to keep. This table can be viewed in Smartlist to see the Costed BoM values. PED 12/15/2017 - 8851 This is in version 85 only.

**New utility to post work orders directly to work order history.** When a work order post fails to complete, the inventory transaction may have made it through fine, but the work order is not posted to history. This new window can be used now to post the work order to history instead of posting to inventory again and having to stop the post in inventory, delete the batch, etc. This also eliminates the problem with component lots that have posted and no longer are available to post again. 7/5/2017 - PED 8880

**There is a new option on the main HMS Setup window to automatically add the BoM note on the parent item to new work orders.** 1/30/2017 - PED 8881

**HMS WIP Setup option to 'Auto Mark 'Do Not Calculate When Items Added' In WIP Window'.** This applies to the Production Work In Process window when adding multiple items. 4/24/2017 - PED 8885

**Allow users into the Production WIP window when there are no components on the work order yet**. This applies to Standard type work orders. 1/30/2017 PED 8886

**When transferring stock to WIP, an account segment change will be checked for the Initial Location** (From Site) and the from item account changed if there is one. 6/1/2017 - PED 8929

**Factory has been added to the Standard Cost Rollup window.** BoM Maintenance has the means to assign components to specific factories, so that there can be multiple BoMs on a factory basis. In order for the standard cost rollup to work in this context, the user must be able to select the factory to roll up for. 3/22/2017 - PED 8897

**Lot Trace - Show only customers that bought a specified lot.** The Lot Trace window now restricts the customers that bought an item to the ones that also bought the lot specified on the Lot Trace window. 3/8/2017 - PED 8899

**Lot Trace - Add headings to detail report.** The headings that show on the Lot Trace window for each transaction record are now shown on the Detail Report. 4/24/2017 - PED 8900

**A user in GP Inventory Transaction Inquiry can now zoom to a work order in history from the Source prompt on the window.** 3/20/2017 - PED 8903

**A user in GL Journal Entry Inquiry can now zoom to a work order from the Source Doc zoom.** 4/24/2017 - PED 8904

**Component Factory Setup added to the Copy BoM process**. 4/24/2017 - PED 8918

**The HMS Lot Customer History window now has a faster and more efficient process**, with restriction capability to find records faster. This window is accessed from the HMS Transactions menu - Serial/Lot Edit and then click on the Lot Customer button at the top. 4/24/2017 - PED 8922

**Reminder triggers added to GP PO Lot Receiving window.** This is based on the entry of Shelf Life Days in HMS Item Maintenance. Triggers will calculate the other date, Manufactured Date or Expiration Date, when one of them is filled in. If the Expiration Date minus today's date is less 75% of the Shelf Life Days then a warning will be given stating so. 6/30/2017 - PED 8948

**The Work Order Job Number has been moved from the Detail window to the main window**. It has a default now in BoM Maintenance - FG Defaults. 4/26/2017 - PED 8926

**In Transit transactions and MPP work orders are now enabled in the HMS Lot Trace window.** 9/27/2017 - PED 8967

**An option has been added to the main HMS Setup window to Print Critical Errors Only, on the HMS work order Calculation report.** All errors are still printed to the error table (BOM50810), which can be viewed in the HMS Calculation Inquiry windows . 9/27/2017 - PED 8973 & 8974

**The work order Calculation error - "Default or entered Final location not found. First available location used" has been made a critical error.** This error only shows once when the work order is first calculated and a user may not notice that the Final Location is now incorrect for an item. 12/15/2017 - PED 8993

**An option has been added to the HMS Setup Triggers window to disable the Available to Promise triggers** that populate the HMS ATP Cpnt Docs table (BOM50123) with sales orders information. This table can grow quite large quickly if a lot of sales are processed daily and Available To Promise is not used. 11/15/2017 - PED 8994

**Batch Type has been added to the HMS Production Batches window.** The other type of batch at this time is the Fill Batch program that is used for work orders. 12/1/2017 - PED 8998

**Removed request for password when FG selected for showing serial/lots in Production Serial/Lot Entry.** 3/24/2017 - PED 8909

# **MRP**

**When creating work orders from the MRP Schedule, the work order number can now be designated before the work order is created**. 10/12/2016 - PED 8844

**MRP will now use the Original Promised Date as part of the check to verify the date of a PO being included in MRP**. It will be checked if the Promised Date and Promised Ship Date are empty. 10/12/2016 - PED 8849

**Work Orders in the MRP Schedule will now use the location of the records in the Production Entry - FG Distributions window**. 10/26/2016 - PED 8856

**An error message that a PO Receipt with Qty Rejected exists has been added to the MRP report** so that a user will check for a PO Receiving against the PO, when it does not show up on the MRP Purchasing window after a MRP run. 1/21/2017 - PED 8867

**Generic Import For MRP Settings** - This includes - in HMS Item Maintenance - No MRP, Shelf Life Days, MRP Default Purchasing Vendor, MRP Purchase Unit of Measure, MRP Purchase Location, Vendor that is designated for MRP components; GP Item Vendor Card - GP Vendor Minimum Order Quantity, GP Vendor Order Multiple, GP Vendor Planning Lead Time (in days).. Do Not Restrict To Minimum has also been added to the existing BoM finished good import. 4/24/2017 - PED 8889

**MRP Purchasing Summary window now incorporates and MRP Price Breaks and Vendor Unit of Measure.** See the documentation on the MRP Purchase Summary page. 7/22/2016 - PED 8800

**Added MRP Planning Time Fence.** The Planning Time Fence (PTF) field is the number of days, after today, forward in time, that planned work orders for demand records (sales orders and forecasts that are within the time fence) are to be excluded from a MRP run. This will include any demand that is prior to today's date, which will compile into the current bucket when MRP is run. In addition, no reorder based planned work orders will be created within the time fence period if the on hand is less than the reorder level (Safety Stock or Order Point Qty) of the item. 4/20/2017 - PED 8874

**Quality Test Days added to HMS Item Maintenance** to add an additional number of days to a PO required date when a PO is created from MRP Purchasing. 6/12/2017 - PED 8916

# **Auto Processing**

**Additional processing security added to Auto Processing.** Increased activity locking has been added to Auto Processing so that there is no chance of a work order being edited or posted by more than one person. This happens when the Auto Process tables have been updated to post or transfer a work order and someone in GP is editing the work order. It is also that a program that is updating the Auto Process tables will not conflict with Auto Processing itself. This does require that the program populating the Auto Processing tables check the HMS Work Order Activity table (BOM50230) for any records for a work order that is to be processed and report to the user who has the work order open. Once the work order activity is cleared the Auto Processing will re-try posting the work order. 2/20/2017 - PED 8895, 8949

**Added option to main HMS Setup window - Stop Auto Process When There Are Prior Critical Errors.** If there are any unresolved errors then a user must fix them and mark them as fixed in the new HMS Utility - Calculation Error Edit, which can also be accessed from the Production Entry Go To. This is the list of calculation errors that is seen in the Calculation Error Inquiry except that it will show the errors by work order and there is a 'Fixed' checkbox to mark when the critical error is fixed. Even if a critical error is not about a specific problem, it must still be marked. 1/12/2018 - PED 9005

**When posting the lots for a finished good using Auto Processing, the lot attributes can now be specified using the BOM50299 table**. 3/22/2017 - PED 8906

**Auto Processing now works with Multi Product Production (MPP).** Finished Goods can now be added using Auto Processing and calculations will be done for any of the new options added to the HMS MPP window. See the Auto Processing documentation and HMS MPP Setup Help for more information. 11/1/2017 - PEDs 8868, 8870, 8911

**Work order items can be returned using Auto Processing.** SQL stored procedures can be called in order to disassemble a standard/custom work order or Multi Product work order finished good. When the MPP finished good is disassembled, any labor and overhead will also be disassembled according to the percentage of the finished good disassembled. 8/10/2017 - PED 8954

**The user to run Auto Processing can be set in the Dex.ini.** This will allow Auto Processing to run for only 1 user on a Terminal Server. The process will still show for all users in the GP Process Monitor, but will only run through for the 1 user. 7/15/2017 - PED 8951

**Auto Processing WIP Transfer will now filter out work orders with errors during processing, and transfer the rest.** 9/30/2017 - PED 8981

**The post date for a work order can now be designated programmatically in Auto Processing**. This means that the program that is updating the Auto Process tables can set the post date, and thus the post period for a work order. This is done by updating the field HZ Resume WO  $6$  in the BOM50200 table for the work order.  $9/27/2017$  - PED 8982

**Component Quantity Rounding has been added for components being designated for Auto Process WIP Transfers.** This uses the setup in BoM Maintenance in the Additional Details window for components. 10/26/2017 - PED 8991

**A work order can now be Calculated after the posting of a work order with Auto Processing.** Set the field 'Single Lot Only CB' of table HMS Auto Post WOs (BOM50295) to 1 to enable. 1/20/2017 - PED 8841

# **MPP (Multi-Product Production)**

**HMS MPP Setup new option to 'Allow Mixed Valuations In MPP'**. Prior to this it was necessary to use all Perpetual items or all Periodic items in MPP. 3/28/2017 - PED 8912

**Added 'Use Multiplier As Basis For Router Unit Labor' to HMS MPP Setup**. The Production Multi-Production Multiplier is used to initially calculate component and finished good quantities. This option allows it to be used to also calculate labor and overhead. 4/24/2017 - PED 8919

**HMS MPP Setup option to 'Add Router Time To Work Order After First Post'.** With this option not marked any time from a router or BoM Maintenance Time Estimates that is automatically added when the work order is first calculated is posted with the first partial post and does not appear again. This option will add it again after each partial post to the next work order. 4/26/2017 - PED 8924

**Add a Target Qty for MPP work orders.** Because MPP work orders do not have a Work Order Qty like Standard and Custom work orders do, a user does not know what the goal is to produce. The new Target Qty fulfills that need. It is not used as a multiplier anywhere - just a notation of what the goal is. 4/26/2017 - PED 8925

**Multi-Product BoMs can be used in Multi-Factory to enter FG Defaults there**. 7/14/2017 - PED 8938

**The Primary Finished Good can now be marked in the BoM Maintenance MPP window.** This allows the Multiplier on the Production Entry window for MPP work orders to be updated based on the quantity of the Primary Item and then Time Entry records can be updated based on the Multiplier. 6/26/2017 - PED 8947

**Added HMS MPP option 'Only Apply Costs To Finished Goods Marked To Post'.** With this option marked, costs are only applied to finished goods marked to post. Prior to this items not to be included had to be removed. 7/1/2017 - PED 8964

**Added HMS MPP option 'Require Primary Item On BoM & Work Order'.** A Primary Finished Good Item must be marked in the BoM Maintenance MPP window in order to apply costs in the Multi-Product Production window or mark finished goods to post. 9/27/2017 - PED 8977

**Added HMS MPP option 'Multiplier Updated To Total FG Qty For Per Unit Time'.** This updates the Multiplier with the quantity of the Primary Finished Good. The Primary must be in the list of finished goods. 9/27/2017 - PED 8978

**Added HMS MPP option 'Non-Primary Finished Goods UofM Compatibility'.** If the other finished goods on a work order have a unit of measure name that matches one in the primary finished goods schedule and it has an equivalence to the base unit of measure of the primary finished good, then the quantity can be included as part of the update of labor and overhead based on the total of the finished good quantities in base unit of measure. If the option above to require a primary finished good is marked then a confirmation will be made that there is a unit of measure name in the non-primary item that matches and has an equivalence to the base unit of measure in the primary item's schedule. If there is no unit of measure match found then the non-primary item cannot be marked to post. 9/27/2017 - PED 8977

**Added HMS MPP option 'Work Order Target Qty Must Always Be Entered'.** Forces a user to enter a Target Quantity on the Production Entry window in order to save the record. 10/3/2017 - PED 8988

**MPP GL transactions do not need to post through into GL.** Multi Product Production transactions can remain in the GL Work table until they can be posted fully to GL. This means that there can be transactions both in Work and History and they will be used to calculate the Final Variance for a work order. 7/31/2017 - PED 8913

**The Variance Account for MPP work orders will now use the following hierarchy** - 1.Production Batch, 2.Multi-Factory FG Defaults for the Production Item Number (including MPP), 3.BoM Maintenance FG Defaults, 4.Factory Setup Variance Account, 5.HMS Setup Variance Account. 5/22/2017 - PED 8930

**MPP WIP Account added to BoM Maintenance FG Defaults.** 5/20/2017 - PED 8933

**The Final Variance Account for MPP will be either** - 1.Multi-Factory FG Defaults for the Production Item Number (including MPP) Variance Account, 2.BoM Maintenance FG Defaults Variance Account, or 3.HMS MPP Setup Over/Under Variance Account. 6/15/2017 - PED 8941

**MPP Work Order created from Horizons Configurator will have the quantity converted if the Sales Order unit of measure is different than the MPP finished good unit of measure.** 7/12/2017 - PED 8945

**Added Factory Setup roll down to MPP finished goods when the factory is changed on a work order.** 10/1/2017 - PED 8989

# **Fixes/Resolutions**

If you have code dated after the Resolved Date then the fix is included in that code.

Lot Trace - Issues with incompatibility with Australian date format; purchase receipts not showing in all cases. 7/30/2017 - PEDs 8830, 8898, 8944

Getting 'No Default Bin' on lot records when customer is not using Bins. 11/7/2016 - PED 8861

MRP1 Options Marked in HMS MRP Setup are being used in MRP2. 11/11/2016 - PED 8862

When an item is built at one factory but has demand from another factory, the on hand is being used both times. 11/14/2016 - PED 8863

Invalid MRP Planned Work Orders in the MRP Schedule. They do not show in the Parent Demand window. 11/16/2016 - PED 8864

Cascading Work Order calculations are not handling Batch Calculation BoMs. 12/5/2016 - PED 8873

Some MRP Planned Work Orders not being created. 12/17/2016 - PED 8877

POs after the last MRP Purchase line not showing. 1/20/2017 - PED 8878

Work Order Shorts report giving SQL Error without any details. 2/9/2017 - PED 8890

SQL error in MRP2\_GetDynPOs\_SQL script when not using multiple locations and using MRP1. 3/28/2017 - PED 8914

Incorrect On Hand showing when using Multiple Factories. 5/22/2017 - PED 8932

Batch Calculation BoMs not recalculating component quantities correctly on work orders when the component WIP unit of measure is not the base unit of measure. 6/7/2017 - PED 8940

Work Order is unscheduled in the SFC Scheduling window but checkbox not cleared on Production Entry. 9/27/2017 - PED 8975

Periodic items were getting the purchase receipt cost instead of the standard for MPP components. This caused the cost total to be incorrect sometimes. 12/9/2017 - PED 9001

Cascade work order tree not showing after a work order posted partial or complete. 1/2/2017 - PED 9014 & 9015

Lot records not always being retained on work orders after a WIP Transfer. 11/6/2016 -PED 8860

Bins not deleting when a finished good item is deleted in the MPP window. 1/21/2017 - PED 8876

Cannot print historical Traveler. 1/30/2017 - PED 8882

CSLS records being added whenever a user selects it on the Production Entry Go To and CSLS is not installed, thus keeping the user out of the WIP Transfer window. 1/27/2017 - PED 8884

Invalid lot numbers being created on insert for FG lot. 1/30/2017 - PED 8888

Strange Unit of Measure in Production History Inquiry. The UofM was bring changed to reflect that a Disassemble was done. This has been changed to adding a note to the Work Order Detail window that the Disassemble was done. 8/4/2017 - PED 8970

Getting negative numbers in Inventory bins when a return from WIP is done. The calculation of the bin quantity was incorrect. 9/27/2017 - PED 8972

CSLS WIP table not updated when using CSLS to enter the transfer and another program does the transfer. This leaves the Qty Selected still showing on CSLS and nothing transferred. 1/14/2018 - PED 9013

# <span id="page-12-0"></span>**HMS 84 RTM 4.1 to 81 sp2-4.2.154 7- 8-2016**

Changes affect the following versions as noted in each record:

 RTM is compatible with Dynamics GP 2016 RTM sp1 is compatible with Dynamics GP 2015 R2 sp3 is compatible with Dynamics GP 2013 service pack 3 (R2) sp2-4 is Compatible with Dynamics GP 2010 service packs 2 to 4

# **New in this version:**

**Added User ID to Timer Setup for MRP -** In order to use the HMS MRP Timer on a Terminal Server, a user has to be specified, or the Dex.ini has to be specified by user. A user can now be specified in Timer Setup in HMS for GP 2016 only. PED 8762

**Timer Setup Enhancements-** Added a scrolling window to select existing records from. Improved the saving and display of records. HMS for GP 2015 R2 and later. PED 8799

**MRP Component Offset Lead Time** - This is the number of days added to the Start Date of a work order, or planned work order, when a component can be received by. Currently MRP calculates the required date of a component as the Start Date. If a component can be received after the Start Date, enter the number of days. If the calculation is after the Ship By Date then the Ship By Date of the work order is used. Enter the vales for this in HMS Item Maintenance (by item) or in the BoM Maintenance Additional Details window. HMS for GP 2016 only. PED 8798

**HMS Vendor Contract Pricing -** The Price Break used on a MRP Purchasing record will now show on a PO created for that record in the Requested By field on the GP PO Item Detail window. HMS for GP 2015 R2 and later. PED 8775

**HMS Vendor Contract Pricing -** A sort and search have been added to find Price Break records. HMS for GP 2015 R2 and later. PED 8792

**MRP Schedule Pegging -** In the header of the scrolling window on the MRP Schedule is a 'Peg' button. First click on a Planned Work Order record and then on the Peg button. A window opens that shows the record selected on the MRP Schedule window. Click on the Peg button to get all of the top level sources of the planned work order for display in the scrolling window. Highlight one of the records and then click on the Parent Demand button to open the Parent Demand window for that item. Click on the MRP Schedule button to open the schedule to that item. Currently only a Peg Up can be done. HMS for GP 2010 sp2 and later. PED 8750

**Option To Not Post Unplanned Scrap for a Component to the Damaged type -** This option is found on the HMS Setup - Posting window. When the option is marked, unplanned scrap for a component on a work order will simply be deducted from Inventory, like planned scrap is. Unplanned scrap does not get added to the cost of the work order so the offset account (debit) will be the Rejected account on the Production Component Detail window. HMS for GP 2016 only. PED 8754

**Option to Not Show Work Order Number Message -** If the work order number is entered manually and it does not meet the expected format then a message will show. The user has the option to use the number as entered or cancel. An option in HMS Setup on the main window under the Next Production Document Number (Do Not Show WO# Manual Entry Message) will suppress the message completely. The purpose of the message is to help a user with entering a work order number that will be the best format for showing in Inventory Transaction History. HMS for GP 2015 R2 and later. PEDs 8756 & 8770

**Option for Number Of Days To Retain Prod Calc Error Data-** This is on the main HMS Setup window. The Production Calculation Error report and MRP Processing Error report are saved in a SQL table. This table can become quite large. In order to keep the size manageable, enter in the number of days to retain. HMS for GP 2016 only. PED 8780

**Production Entry Total Cost -** The Total Cost now shows on the Production Entry & History Inquiry windows, and on edit reports for both. HMS for GP 2015 R2 and later. PED 8784

**Added An Initialize of Bins -** When work orders are added by an external program the bin may need to be initialized for the finished good or components. This has been added to the HMS Calculate process. HMS for GP 2010 sp2 and later. PED 8716

**WIP Transfer Log Now Not Updated By The Partial Post Of A Work Order-** Updating the log when a partial work order is posted adds records that do not need to be in the log. HMS for GP 2015 R2 and later. PED 8723

**HMS Available To Promise-** This is a new window designed to be used from GP Sales Transaction Entry in order to determine when a product can be ready by from manufacturing. It will show the transactions for the item being investigated, and all of the components of that item, and all of the transactions for other parent items that have the components in them. Thus all allocations for all items involved are included in order to show when the finished good can be built. For more information see the help on the Available To Promise Inquiry. HMS for GP 2013 R2 and later. PED 8793

**Total GP Quantity Allocated for HMS Quantity Inquiry Selected Locations -** The total GP Allocated quantity for selected locations is now compiled to a field in the HMS Quantity Inquiry table (BOM50405.HZ\_Qtys\_1). The Selected Locations are the ones used by MRP when 'Use Multiple Locations' is used. HMS for GP 2013 R2 and later. PED 8814

**Added Total Available to the Cascading Work Order Select window** - A new column to show the Total Available is now on the CWO Select window. This uses the HMS Quantity Inquiry calculated value - On Hand/Exp - Allocated. HMS for GP 2015 R2 and later. PED 8764

**GP Item Maintenance Additional Menu** - The links for the buttons on the HMS alternate Item Maintenance window have been added as Additional menu items. This includes the links to BoM Maintenance ('M' button), HMS Item Maintenance ('H' button), and HMS Quantity Inquiry ('I' button). HMS for GP 2015 R2 and later. PED 8739

**Multi-Factory Enhancements** - Added several enhancements that are listed below. These are available in HMS for GP 2015 R2 and later. See the Multi-Factory documentation for more details.

- 1. Added finished good scheduling options Run Time and Flat Time that are the same as BoM Maintenance FG Defaults Scheduling Setup. This adds those options by Factory. FG Defaults by Factory are entered when a finished good is selected for the factory on the Multi-Factory window and no location is specified. Some of the fields are on the main Multi-Factory window and others available by clicking on the 'More FG Defaults' button. PED 8728
- 2. Added Router ID selection to use finished good routers per factory. PED 8728
- 3. Added GL account defaults as in BoM Maintenance FG Defaults. PED 8779
- 4. Added an FG Default option Do Not Add SA Lead Time From Top Level Parent Factory. This works with a new option on the Factory Setup window called 'Added Lead Time For Subassemblies In Days'. The first option is used when the second

option has a value and a subassembly is not to have the added lead time applied to the back-dating of planned work orders. PED 8749

- 5. Option added to HMS Setup main window at the bottom right to not use Multi-Factory for a company. For new installations this is marked by default so that Multi-Factory can be implemented when users are ready.
- 6. Added a check for unmarked locations on the Multiple Locations Exception List window. If there are records for an item in the Exceptions table and none are marked, a message will be presented to the user stating so. It is necessary for all of the locations to be marked that will be used by MRP for on hand. PED 8771
- 7. Added Factory restriction to BoM Maintenance and BoM Reports windows. This restriction makes it possible to see just the components that apply to a Factory and get the costs based on the Factory restriction. PED 8773
- 8. Added a setup for multiple Factories per component. This is accessed from the Component Detail window (Addt'l Details button) on BoM Maintenance. The user can mark the factories that a component will be used at for production. PED 8776
- 9. A SQL View to combine MRP runs is now available by request. When running MRP for multiple factories it may be required to combine the results of component demand for use in purchasing. This view can be accessed from Excel in order to do the ordering. In order to do the combining the factories must be assigned a Group ID in Factory Setup. PED 8773
- 10. Lot Generation Lot Attribute Defaults The 3 GP lot attribute text fields now have defaults as part of the Multi-Factory FG Defaults. These can be either text defaults or quantity defaults that are used to calculate the quantity of the lots. For example they can be used for dimensions in order to calculate square or cubic feet. When the Lot Generation window is opened the calculation will happen automatically if there are default values entered. PED 8779
- 11. Subassembly needs to be created for a different factory than the MRP run. See the Multi-Factory documentation under Subassemblies for more information. PED 8712

**Factory Added To Lot Masking** - Finished Good Lot Masking can now use the Factory on a work order as one of the segments. We have also added a 2 digit year. HMS for GP 2015 R2 and later. PED 8779

**Component Rounding Options** - Components can now be set to round up by .1, .5 or .00001. This is set in the BoM Maintenance - Component Detail window. Previously they would only round up by .00001. HMS for GP 2015 R2 and later. PED 8779

**New Multi-Product window message** - has been added to the window when no components have been transferred to WIP. The check is done based on whether the Qty Transferred in the WIP table (BOM50206) has a value in it. HMS for GP 2015 R2 and later. PED 8766

**Catchweights For Components** - The HMS Catchweight integration to the Myridas product has been enhanced to include component transactions on a work order. This includes WIP Transfers and the Posting of a work order. HMS for GP 2015 R2 and later. PED 8738

**Defaults For WIP Transfer** - Two new defaults have been added for the WIP Transfer window when it opens - 'Default WIP Transfer - Transfer To Location' and 'Set 'WIP Transfer From' to Initial When Window Opens'. These are on the HMS Setup - Go To - WIP Setup window. HMS for GP 2010 sp2 and later. PED 8711

**Editing Qty Transferred in Finals Entry** - An option has been added to HMS WIP Setup to allow editing of the Quantity Transferred in the HMS Finals Entry window. This is for cases when something has happened to get the Qty Transferred out of synch with the actual quantity transferred. Make sure there is enough stock in WIP before changing this quantity. HMS for GP 2016 only. PED 8722

**Added a Backup Validation for Subassembly Components In WIP** - When work in process is used on a work order and a subassembly is used as a component on the work order, there is a flag in the Production Components table that tells the posting process to take the subassembly out of stock. If that flag gets changed for any reason, the subassembly will not be removed from stock as it should be. An additional check has been added to post the subassembly anyway if it is in the work in process table. HMS for GP 2015 R2 and later. PED 8805

**HMS Smartlist Enhancements** - Created a new Smartlist Data File, included with the code download, that includes more tables. Added the Display Name to the HMS Smartlist table lookup so that a search and sort can be done by the name that is seen in GP Smatlists. Went through all data types used in Smartlist in order to exclude the few that do not work (Time Array field and Comment Text fields) and added some additional functionality for some others like drop-down lists that were only showing a number value instead of the text, such as the Make/Buy option for BoM Parent items. HMS for GP 2015 R2 and later. PEDs 8786, 8787, 8789 & 8808

# **Fixes/Resolutions**

If you have code dated after the Resolved Date then the fix is included in that code.

Getting error - HMS Tables have not been created opening Qty Inquiry. This has to do with the latest version of SQL Server 2015 not being recognized. Resolved 8/21/2015 -PED 8752

#### **MRP**

Summary MRP Purchasing clears all Requirements when opening the window for a second Requirement list. Resolved 3/2/2015 on GP 2010 and after - PED 8719

MRP Schedule Result Qty wrong with Multi-factory when a parent demand record has a different site that is not set up for the component being queried. Resolved 3/16/2015 for HMS on GP 2010 and after - PED 8724

Multiple instances of POs showing sometimes in HMS MRP Purchasing. Resolved 9/23/2015 - PED for HMS on GP 2015 and after 8755

Users cannot get data in MRP Purchasing. When users other than the one that ran MRP access MRP Purchasing, no records show up. This can happen if someone other than the user that ran MRP saves the Requirement or the first record in the MRP Purchasing list has a different User ID. This will be resolved in the HMS 2016 release by the addition of a field to hold the user that ran MRP. In the mean time if this issue comes up a SQL trigger can be used to reset the user in the Requirement header table. Contact support $\omega$ hzs.com for more information. PED 8823

Planned WO Start Dates not correct when quantity changes during MRP processing. Resolved 5/20/2015 for HMS on GP 2010 and after - PED 8734

'Show No Activity Items' option does not work correctly for the MRP Summary report getting too many records. Resolved 1/25/2016 for HMS on GP 2010 and after - PED 8768

When running the same Requirement ID over and over, records are showing that were processed on previous MRP runs. Resolved 1/29/2016 for HMS on GP 2010 and after - PED 8769

Changing the Unit of Measure on a line zeros out the Extended Qty. Resolved 5/11/2016 for HMS on GP 2013 R2 and after - PED 8802

## **Multi-Factory**

Multi-factory Item Exception List not unmarking on the window. Resolved 8/10/2015 for HMS on GP 2010 and after - PED 8746

MRP Purchasing On Hand is not restricting to factory locations. Resolved 8/24/2015 for HMS on GP 2010 and after - PED 8753

Multi-factory routers not being used on BoM when factory selected on a work order. Resolved 5/2/2016 for HMS on GP 2015 R2 and after - PED 8804

Production error on WIP Final (Current) Location is showing when the location is valid for the factory on the work order. Resolved 5/11/2016 for HMS on GP 2010 and after - PED 8774

## **BOM**

Purchase UofM not redisplaying in HMS Item Maint after saving. Resolved 4/2/2016 for HMS on GP 2015 R2 and after - PED 8790

## **Production Entry**

ByProduct not updating Bin when posted. Resolved 6/8/2016 for HMS on GP 2010 and after - PED 8709

SOP temp table locked when using HMS Auto Create Work Orders window. Resolved 2/26/2015 for HMS on GP 2010 and after - PED 8718

Item Number cleared & locked after entering custom WO#. Resolved 5/11/2016 for HMS on GP 2015 R2 and after - PED 8794

HMS GL Distribution Register report not printing any data. Resolved 4/6/2016 - PED 8796

Time Entry time being cleared when Calculate of WO done. Resolved 5/11/2016 for HMS on GP 2015 R2 and after - PED 8795

### **Auto Processing**

Standard work orders being transferred to MPP WIP site after MPP work order processed. Resolved 5/11/2016 for HMS on GP 2010 and after - PED 8726

The Fill Missing Info process gets multiple lots, but does not account for more than one work order requiring the lot. Resolved 5/11/2016 for HMS on GP 2010 and after - PED 8710

Work order auto post - FG Qty Scrapped records not being created, and Post record in the BOM50295 table not being removed. Resolved 6/17/2016 for HMS on GP 2010 and after - PED 8821

WIP records in the BOM50298 table not updating the BOM50206 during a post, in particular the Quantity Actually Used. Resolved 6/30/2016 for HMS on GP 2010 and after - PED 8824

#### **Shop Floor Router**

Router costs not showing for Batch Calculation BoMs and when a router is auto-added to a work order. Added a validation of the router on the BoM Maintenance FG Defaults window that defaults when a work order is created. Resolved 5/31/2016 for HMS on GP 2013 R2 and after - PEDs 8812 & 8740

#### **Serial/Lots**

Lot Trace - Not all lot numbers for an item showing in lookup. Resolved 12/28/2015 for HMS on GP 2010 and after - PED 8765

Lot Trace - Inventory Variance type not being shown. Inventory transaction date not being filled in. Receipts and transactions not restricting to the lot number. Resolved 6/24/2016 for HMS on GP 2013 R2 and after - PED 8815

HMS Lot Customer History lines not expanded and Lookup zoom for sales order not bringing up correct order. Resolved 6/20/2016 for HMS on GP 2015 R2 and after - PED 8817

## **HMS Utilities**

Error on form HLM\_DLL when running a Smartlist for HMS. Resolved 3/30/2016 for HMS on GP 2010 and after - PED 8785

Generic Text Import of work orders and BoMs - Error report showing all errors in the table; Error that component location is not valid when it is; Document Sequence Number not set to 1 when it is not specified in the import; Factory not included in import; Revision Number for a component not being taken from BoM. Resolved 6/17/2015 for HMS on GP 2010 and after - PED 8736

## **Production**

Disassembly Lots not showing. This is because a process must be run in the HMS Install and Updates window - Copy Lot History To Multiple Lots Table. Added a message to remind users of this when they run Disassemble. Resolved 5/11/2016 for HMS on GP 2010 and after - PED 8744

Service PO - SQL errors when opening Service PO window. Resolved 5/23/2016 for HMS on GP 2010 and after - PED 8810

## **Engineering Change Order**

BoM Workcenter (WIP) records not processing correctly. Getting updated by a previous ECO record. Resolved 2/17/2015 for HMS on GP 2010 and after - PED 8713

When adding an item to a BoM, the Workcenter sequence number does not match the component sequence number. Resolved 2/12/2016 for HMS on GP 2013 R2 and after - PED 8772

# <span id="page-21-0"></span>**HMS 83 RTM 3.09 to 81 sp2-4.2.139 2- 1-2015**

83 RTM is compatible with Dynamics GP 2015 RTM

82 sp3 is compatible with Dynamics GP 2013 service pack 3 (R2)

81 sp2-4 is Compatible with Dynamics GP 2010 service packs 2 to 4

# **New in this version:**

**Router Steps can now be linked to components on a BoM-** When a router is attached to a BoM, users can select a router step to apply to components whether using Work In Process or not. When using WIP, update the Component Work Center Sequencing window (click on the Arrow button in BoM Maintenance). When not using WIP, click on the Addt'l Dtls button and select the step there. When not using WIP and there are subassemblies below the top level BoM and they use the same component, the highest level that has a step selected will be used.

In Production and using WIP, the step is on the Work In Process window on the second line, in the middle, and can be edited as required. When not using WIP, click on the Show Components checkbox and then on the Details button. The step is on the third line and can be edited as required.

There is also a new Batch Ticket report that uses the router step in the Work In Process table. It is a report used in the HMS Report Viewer that lists the components of a work order by router step. PED 8659

**Top Level Parent Item is now linked to MRP Purchasing items -** When there are subassemblies, the components of those subassemblies that are in the MRP Purchasing window will now show the Top Level Item and a user can zoom on the prompt to open the MRP Schedule window to that item. The field - Top Level Item - is also available to put on the MRP Purchase Schedule report, from the main table on the report. PED 8698

**MRP Parent Demand window enhancements -** Several fields have been added to the window to show aspects of the item being viewed. This includes - Reorder Level, Standard Lot Size, Minimum & Maximum Lot Size, From and To Dates and the Bucket used - from the MRP Processing window for the Requirement, Total On Hand, On Hand Applied,

Total Demand, Total Planned Work Order Quantity and the Projected On Hand. There is also a new sort option to display the records in Type order ( 1 - Work Orders, 2 - Sales Orders, 3 - Forecasts, 4 - Stock Check, 5 - Parent Bucket, 6 - Reorder, 7 - Lotsize Bucketing). Two checkboxes are available to hide Bucketing and/or Reorder records. PED 8677

**SFC Operation Setup -** Added a question to the user to print only the displayed operation or all. PED 8685

**Auto Processing 'Get Additional Info' -** This option was added earlier. An additional feature has been added to get more than one lot when one does not fulfill the requirement. PED 8686

**Trigger to Disable SOP Updates to MRP -** Additional processes were added to this trigger in HMS Setup in order to speed up posting of SOP orders by batch. In addition, the trigger no longer keeps a users from calculating the MRP Schedule in order to bring in sales orders for an MRP run. PEDs 8696 & 8689

**MRP Purchasing PO Number -** This field has been added back to the MRP Purchasing window. It shows the purchase order that the MRP record is linked to after it has been posted to a PO. PED 8683

**Production Serial/Lot Picklist -** The Expiration Date for the lots shown on the report is now available to be added to the report. The fields are in the IV Production SerialLot TEMP table and are called HZ\_Exp\_Date. There are 6 fields, but you would only use the first three which are related to the three Serial/Lot Number fields on the report. PED 8681

**Auto Create Work Orders From Sales Orders -** Moved the Create Work Orders button to the bottom of the window and added validations of selected sales orders and a question if All Sales Orders is set for processing. Available in code for HMS 81 and later dated after 9/24/2014. PED 8673

**Generic Text Import for Forecasts -** Added a confirmation to the report that prints after the import that all records were imported and the number of records imported. Available in code for HMS 82 and later dated after 9/16/2014. PED 8670

**Production Multi-product window -** Added a button to Mark All records ready for posting. Available in code for HMS 82 and later dated after 9/8/2014. PED 8668

**HMS WIP Setup -** Added an option to 'Always Auto-Calculate New WIP Items'. This applies to new records added to the Work In Process window so that a user does not have to answer the question to Auto Calculate. Available in code for HMS 82 and later dated after 9/8/2014. PED 8668

**WIP Work Order Shorts report -** A date range has been added for this report in the WIP Reports window. Available in code for HMS 82 and later dated after 8/6/2014. PED 8665

**Indented BoM window and report -** Labor and overhead from the router on a BoM has been added to the window and report. Available in code for HMS 82 and later dated after 8/14/2014 - PED 8660

**MRP Parent Demand On Hand Applied window -** Factory has been added to the table in order to show only the records that apply to each MRP run. Prior to this all records for an item from all factory MRP runs show in the window. PED 8644

**MRP Planned Work Order window -** The Batch that is entered on the MRP Processing Compile window is now saved in the table and will default into the MRP Planned Work Order Preview window when it is opened. PED 8612

**MRP Schedule window -** A new checkbox has been added to the bottom of the window called 'Show Excluded Forecasts'. When MRP is run, any Forecasts that are excluded by the options on the MRP Compile window will not show in the Schedule window unless this checkbox is marked. Prior to this the records did show and thus the Result numbers did not make sense. Available in code for HMS 82 and later dated after 10/8/2014 - PED 8503

**Multi-factory -** If you have code with a date in the HMS Versions window earlier than October 8, 2014 and are planning to implement Multi-factory, please download the latest code in order to have the latest fixes and enhancements for Multi-factory.

**HMS Serial/Lot Setup -** Added a password to allow users to edit Serial/Lot records when CSLS has been used to perform WIP Transfers. Available in code for HMS 82 and later dated after 9/5/2014. PED 8667

# **Fixes/Resolutions**

If you have code dated after the Resolved Date then the fix is included in that code.

## **MRP**

MRP suggesting too much for planned work orders when using the Lot Gen window - The result of using this window can be multiple posting locations which does not equal the quantity used in MRP because only one location is used by MRP as the default. Changed the Work Order BTS On Hand process to not be location specific. Resolved 7/29/2014 - PED 8663

Subassemblies from manually entered parent Planned Work Orders showing the wrong quantity. Resolved 11/18/2014 - PED 8690

POs missing when using the new Multiple Locations Setup on the Multi-factory window and still having records in the old Multiple Location Setup window. Resolution is to remove the records from the old window which is found on the HMS Cards menu - Quantity Locations. Users can drop/create/delete the IV MRP Quantity Locations table (BOM50416) using SQL Maintenance, HMS File Maintenance or a SQL Query. Resolved 10/2/2014 - See Multiple Locations for more information. PED 8675

Exclude Forecasts checkbox in the MRP Processing Compile window not defaulting from MRP Setup. Resolved 7/8/2014 - PED 8661

MRP Lotsizing using the Minimum Lot size for the Reorder Level if it is greater than the reorder quantity. This has been removed so that only the reorder quantity is used. Resolved 9/26/2014 - PED 8674

MRP Schedule report not restricting correctly when using Multi-factory. Resolved 10/8/2014 - PED 8678

Blanket POs in MRP Purchasing not showing all information. Reorder records have been created, but there seems to be enough POs to cover the need. Changed the processing to show the correct dates for the blanket POs lines. Resolved 11/11/2014 - PED 8684

MRP Purchasing - Quantity Sources window not using new Multiple Locations Setup to get on hand. Resolved 12/16/2014 - PED 8694

Forecasts not being included in an MRP run when Future Days filled in and the Forecast is between today's date and the GP User Date. Resolved 1/27/2014 - PED 8704

Reorder Quantity not correct in Parent Demand window for Reorder records. This is a display only issue. The calculations are correct. Resolved 1/27/2014 - PED 8706

No message when a Multi-product work order has not been calculated and the components are not included in the MRP run. Added the message - "This MPP work order must be calculated or components added in WIP in order to compile components for MRP". Resolved 1/28/2014 - PED 8707

### **BOM**

Approval Date & User disappearing. If the BoM Maintenance window is open when adding or updating records in the BoM Approval window, the changes are not saved. Resolved 12/16/2014 - PED 8693

#### **Production Entry**

The Hours and Minutes updated in the Dates window to do not stay after a work order calculate. The fields have been disabled now because they are updated by the total from records in Time Entry. Resolved 9/17/2014 - PED 8671

Wrong label for Planned Scrap in the Production Distribution window for a history work order only. It was being labeled as "-Scrap UnPland". Resolved 8/19/2014 - PED 8666

#### **Shop Floor Control**

Cannot type more than 500 characters into the Operation Note on a router. This has been changed to match the length of the note in Operation Setup. Resolved 1/12/2015 - PED 8699

#### **Work In Process**

WIP Location table records not being removed when work orders posted. This was not happening for non-Serial/Lot tracked items. Resolved 1/20/2015 - PED 8700

# <span id="page-26-0"></span>**HMS 82 sp3 3.50 - 81 sp2-4.2.131 7-1- 2014**

82 sp3 is compatible with Dynamics GP 2013 service pack 3 (R2) 81 sp2-4 is Compatible with Dynamics GP 2010 service packs 2 to 4

# **New in this version:**

**Cascading Work Orders - Combine Subassemblies -** Like subassemblies under the same Top Level Work Order can now be combined into one subassembly work order with the earliest date applied to it.

**Auto Processing - Supply Missing Info** - An option has been added to HMS Setup to 'Supply Missing Auto Process Info'. When all that is available is the Work Order #, Component Item Number, Serial or Lot Number and Component Qty, Auto Processing will add the item to the work order if it is not already there or use the existing one and transfer the quantity passed in. If the item tracks serial or lot numbers then a search is done to find the first one that matches and that is used. The CSLS table is also updated with the new component when the transfer is done, so that it is in synch next time users enter CSLS. This is in version 82 only.

**SFP Transactions** - This is in version 82 only.

1. Allow Orphaned records to remain in the SFP Trx window until manually processed thru.

2. Added an option to HMS SFC Setup to make the posting error a critical error so that user would not post the work order until the time records are posted.

3. Added the means to delete records in the SFP Trx window.

**BoM Maintenance FG Defaults** - Added 'Ask To Create Work Order From Sales Order'. This is in version 82 only.

**BoM Maintenance Labor/Overhead window** - Added Unit of Measure. This is in version 82 only.

**BoM Treeview** – Added Item Description and enlarged the default window size. This is in version 82 only.

**HMS Serial/Lot Setup** – Added 'Auto Select Lot Numbers By Expiration Date'. Also added this sorting option to the Production Lot Entry window.

**HMS Lot Generation** - Added a checkbox at the lower left to sort the window by Lot Number. When unmarked the sort is by sequence entered. This is in version 82 only.

# **Fixes/Resolutions**

### **MRP**

All MPP item qty not being added in MRP On Hand Applied window - The total quantity of multiples of the same item on MPP work orders is not being updated to the On Hand Applied window total for a work order. PED 8646

MRP Purchasing Summary not getting Site ID on some records. PED 8613

#### **BoM**

HMS - GP Item Vendor Maintenance and GP Item Maintenance (the HMS version of theses windows)- Fixed link errors when displaying a Item/Vendor record, using the Copy function in HMS GP Item Maintenance and the Document Attach functionality. PED 8639

## **Production**

Cannot change By-Product Bins - When the location is changed for a Byproduct, the bin cannot be changed. The S/L number can be changed as well as the bin on it, but it does not update the Bin record for the item in Byproduct Entry. This only applies to serial/lot tracked items. PED 8656

Auto-lower of Qty To Post not correct when using WIP. If stock has not been transferred to WIP, the Qty To Post is lowered when it should not be. PED 8640

The default option to Not Use Work In Process that is in HMS WIP Setup was not being updated to work orders when the work orders were created from MRP or Cascading Work Orders- PED 8651

Getting message - This Work Order Already in History when entering an existing work order number manually. The Sequence Number was not being set to the existing open work order sequence after having done at least 1 partial post. PED 8655

## **Serial/Lot Entry**

As Is components calculating the wrong quantity when using Batch Calculation and not using WIP. PED 8647

Lot Numbers not being auto-selected when not using Work In Process. PED 8653

## **Work In Process Inquiry (Transfer Inquiry)**

Fixed issues with the window not finding the correct work order and not restricting to just that work order. PED 8657

# <span id="page-29-0"></span>**82 sp2 3.30 & 81 sp2-4.2.128 - 3/5/2014**

82 sp2 is compatible with Dynamics GP 2013 service packs RTM to 2 81 sp2-4 is Compatible with Dynamics GP 2010 service packs 2 to 4

# **New in this version:**

**Production Entry Text Field** is now available on the Production Entry Work Order Detail window accessed with the 'Work Order #' prompt. This note field can be updated manually and is also automatically updated with a manual change of the Production Status on the Production Entry, Production Finals window or the Shop Floor Processing external application.

**Shop Floor Control Rework** - This new window is accessed from Traveler Processing or the Production Traveler windows. The purpose is to rework a finished good starting at a specified router step, create a new router for the Rework, scrap any components that were lost and transfer new components to replace the scrap. The new router can be printed out for distribution to workers.

**ECO Multi-BoM Maintenance** - The means to easily enter multiple variations for a Bill of Materials has been added to the HMS Engineering Change Order module. Existing ECO BoMs can be copied or entered manually to create new revisions. The revision number can be changed as needed when ECO Setup allows for the editing of existing ECO BoMs.

**HMS Setup main window - Use Standard Date Entry w/Work Center Usage** - This option addresses an issue with having to enter an additional day in Time Entry when time is for more than one day. Now, enter the dates as expected - for example a start date of 1/1/2014 and end date of 1/2/2014 is one day. Marking this option will also use the Usage Hours in Work Center Setup for the work center entered on the Time record instead of the Work Hours In A Day from HMS Setup.

**Service PO** - Time Entry records added for HMS Service PO will now be recalculated when not using Work In Process. This is for Time records that have a Per Unit, Per Hour or Per Minute type set for them.

**Work Center Setup** - A Sequence Number has been added for work centers so that they can be user defined by sequence. The work center lookup allows for sorting by this new value.

**WIP Setup Transfer Option** - A new option has been added to WIP Setup - 'Do Not Auto-Lower Qtys On Returns To Raw Goods'. This means that when a return to stock is done with a WIP Transfer the Production Finals window Good Qty will not be automatically lowered.

**HMS Posting Setup** - Added the option 'Retain SOP Balance Remaining As Qty Backordered'. When using Auto Allocate SOP during a work order post and the Qty To Post is less than the WO Qty, the balance is canceled when the option in HMS Posting Setup 'Automatically Change SOP Qty If WO Qty Not Equal' is marked. This new option will backorder the balance instead.

**Production Alternate Calculation Method** (version 82 only) - This Production Entry option allows users to apply a different calculation to specified components on a work order. The component must first be set in BoM Maintenance by marking the Alt Calc checkbox that is on the third line of the Components window. When a work order is created for this BoM then the same option in the Production Component Detail window will be marked, or a user can mark it on the work order if needed. This updates a field in the BOM50201 table called 'Cost Code Type' to a value of 1 (for true). When a user opens the Work Order Detail window and enters a quantity in the 'Alternate Calculation Qty' field and tabs off, the quantity of the marked components will be multiplied times the Alternate quantity entered, instead of the Qty To Post that is normally the basis for the calculation. The result appears in the Production Finals - Good Quantity field. The result will be added to any quantity already transferred to WIP and any scrap entered will remain as it is. In order to avoid combining with quantities transferred to WIP it is advisable to set the Final Location for these components to the Raw Goods location so that transfers are not required. If a change is made to the Qty To Post and the option to update Qtys Actually Used is marked, then the Finals Good quantity will be updated and the Alternate Quantity Calculation overwritten.

**Production Serial/Lot Log** (version 82 only) - An option has been added to HMS Serial/Lot Setup to enable a serial/lot log that tracks the transfer and posting of serial and lot

numbers. This can be used to track down issues with the posting processes. Mark the new option called 'Use Serial/Lot Posting Log'.

**Production Work Order Status Change** (version 82 only) - When the status is changed on a work order, a line will be added to the note in the Work Order Detail window stating the change and who performed it.

**Multi-product Production finished goods** (MPP) - When an item is added in this window, the defaults from the work order batch and/or BoM Maintenance - FG Defaults will be used if they are valid.

**Allow MPP work orders to be deleted with errors** - This allows users to post a work order without Posting As Complete and then delete the work order afterwards. This does not stop any material variances from being posted. It will keep the final variance from being posted.

**Auto Processing Errors** - An option has been added to the main HMS Setup window - 'Do Not Print Auto Process Success Messages'. This will shorten the report or it will not print if everything transfers without errors.

**Splitting Work Order As Is Components** (version 82 only) - An option has been added to the main HMS Setup window - Allow WO Split Of As Is Components. Prior to this all As Is components would remain on the source work order. This option allows the quantity to be split on a percent basis of the Original Work Order Quantity to the new Work Order Quantity.

**Use HMS Item Maint. Expiration Days** - When creating new finished good lots for work orders the expiration date will be set if the field in HMS Item Maintenance called Shelf Life is filled in. The date will be set to today's date plus the number of days entered for the item when the work order is first calculated. If that date is incorrect, the lot expiration date can be edited in HMS Production Serial/Lot Entry.

**Auto-Post SFP Transactions** (version 82 only) - The SFP Transactions window is used for Time Matrix imports and for Horizons Shop Floor Processing module. An option has been added to HMS Shop Floor Control Setup to 'Automatically Post Marked SFP Transactions'. This adds a Timer to the GP Process monitor to check for records in the SFP Transactions table every 5 minutes and process them automatically. The normal SFP report will be printed as well and the destination of the report can now be set up in the HMS Report Destinations window.

**Add Multi-lot Capability for Finished Goods** (version 82 only) - A new option has been added to the BoM Maintenance > FG Defaults window called 'Lot Creation Unit Of Measure'. When this is filled in and the option in HMS Serial/Lot Setup to 'Auto-create Finished Good Lot Numbers From WO #' is marked, then multiple lots will be created based on the unit of measure quantity entered. If the U of M Qty is 10 and the Qty To Post on a work order is 100, then 10 lots will be created with an incrementing number at the end of each. When the Oty To Post is changed lots will be removed or added as needed. The expiration date on the lots will be the system date plus the number of days entered in the Shelf Life field in HMS Item Maintenance for the finished good item. This date is set automatically when the lots are created with the Calculate of the work order or when lots are added when the Qty To Post is increased. If the expiration date needs to be changed, use HMS Serial/Lot Entry to modify manually.

**HMS GL Distribution Report Now in Report Destinations** - The destination for the HMS GL Distribution report can now be set in the HMS Report Destinations window. This is primarily for anyone using HMS Auto Processing to post work orders from a hand held device.

**Added Show Orphans checkbox to SFP Trx window** (version 82 only) - This will display any records the do not have an open work order associated with them.

**Add CSLS table to Work Order Split process** (version 82 only) - Work orders created by a Work Order Split can now be accessed with CSLS.

**Auto-mark button added to HMS Time Entry** - Users can now mark all, unmark all or unmark standards only. This refers to the Add checkbox on Time Entry records that determines whether the time cost is added to the cost of the finished good or not. Users that incorporate a router with their work orders may want the time added automatically to the work order and have it automatically marked to add in some cases but not others. This new functionality allows them to selectively update the records all at once.

**Mass Delete Open Work Orders** - A new window has been added under HMS Utilities to delete work orders by the ranges entered. This works the same as the Remove History window.

**Work Order Activity window** - A new window has been added to edit and view activity for work orders open in HMS. This is found under HMS Utilities.

**Current Sales Order added to Production SOP window** - Prior to this, only the originating sales order was being shown.

**Errors from the HMS Work Order Import are now written to a report**

**MRP Processing Compile window - Do Not Recalculate Low Level Codes (For Testing Only)** - This option will shorten the time it takes to run MRP when doing testing. Do not mark this for live MRP runs. Changes to BoM subassembly quantities and levels will not be updated and errors will not be reported on BoM Units of Measure.

# **Fixes/Resolutions**

#### **MRP**

Items without demand are not including the reorder level in the MRP Purchase Schedule results - PED 8554

No Planned Work Orders are being suggested for reorder levels when there is no demand - PED 8572

MRP Schedule not restricting by batch number and Planned Work Orders - PED 8611

Invalid location message on MRP Compile report - No Locations Found for this item when they are set up - PED 8618

MRP is not creating work orders from planned WOs when clicking the Create WO button on the MRP Schedule window - PED 8622

MRP Requirements Qty on the HMS Quantity Inquiry not including all items to purchase from MRP Purchasing - PED 8552

POs not compiling for MRP Purchasing when using Multi-factory Location Setup - PED 8627

## **Production**

When using the Cascading Work Orders Select window, not all of the selected subassemblies are being added as work orders - PED 8610

Quantities incorrect in Inventory with some finished goods posted on MPP work order. This was because the quantity for the unit of measure was not correct on the BoM MPP record - PED 8546

Disassemble is including unplanned scrap - PED 8608

Overrides for components not showing on HITB - PED 8537

Qty Fulfilled not set right when using SOP Fulfill option to Backorder in HMS Posting Setup - PED 8545

Lots being allocated and set as sold during the work order post-transfer of post-back quantities- PED 8549

Costs not hiding fully on Production Entry window when using BoM Security - PED 8617

The Unpost WIP process is posting unbalanced to GL. The credit and debit differ by one cent - PED 8620

FG Default costs not calculating on work orders - This only affected those who received code from Jan 10 2014 to March 1 2014 - PED 8628

Getting multiple pages of unrelated errors when un-posting Time Entry WIP - PED 8619

## **Serial/Lot Entry**

Editing the expiration date on a finished good lot record causes it to be 'not found' when posting - PED 8575

#### **Shop Floor Processing**

SFP Trx window will not remove orphans - PED 8596

### **Work In Process**

Components on a work order using a percent of finished good to calculate the quantity are incorrect after a work order partial post or when the Qty To Post is changed and the components are recalculated - PED 8586

WIP Transfers do not allow for more than 50 Lots being transferred at one time, this has been increased to 10,000 - PED 8609

When using the Update Quantities button in WIP Transfer and components are being returned to stock, getting an error that not enough stock is available - PED 8539

Some transfers done using Auto Processing are not remaining attached to work orders or not being transferred at all - PED 8562

WIP Transferring to No Defualt Bin even after the defaults are entered in GP - PED 8578

Getting first location for item when adding an item to WIP even though the normal WIP default is set up for the item - PED 8606

#### **Utilities**

Work Order Import not importing the Router - PED 8589

GP 2013 Smartlist export to Excel from HMS shows all numbers as zero when in Excel. - PED 8621

# <span id="page-37-0"></span>**82 spRTM.3.9 & 81 sp2-3.2.78 - 03/29/2013**

82 spRTM is compatible only with Dynamics GP 2013 RTM version 81 sp2-3 is Compatible with Dynamics GP 2010 service packs 2 and 3

## **New in this version:**

**Multi-Factory Manufacturing** is now available. This allows work orders and the MRP Schedule to be segregated according to the Factory that the work is done at. Each Factory relates to a set of Locations (GP Sites) for Raw Goods, Finished Goods, Work In Process, Sales Orders and Purchase Orders. MRP can be run for the same items at different Factories, This means that the MRP schedule for an item can contain any number of Factory records and the window can be restricted to a specific factory with its own records and totals. Each Finished Good has its own default Factory and each component can be specified for a specific Factory. When no Factory is designated, the component applies to all Factories. This effectively allows one BoM to be used for multiple work order scenarios. Multi-Factory Setup also allows for more than one Location to be applied for any of the Location Types such as Finished Goods posting, so that another location can be looked up on the work order to post the finished good to. Multi-Factory is also available in HMS version 81 for GP 2010.

**MRP Purchase Summary window** - This new window allows all like items in the MRP Purchasing window to be summarized to one line in order to create only one line on a Purchase order. The earliest date of the items' demand records will be used for the Order By date. The new window is accessed with a button at the bottom left of the MRP Purchase window. Most of the functionality that is in the MRP Purchase window has been applied to the Summary window. When posting the Requirements to Purchase Order, the new checkbox to 'Post Summary Records' must be marked in order to post the Summary records.

**Lot Trace** - This allows a user to trace the work orders that a specified lot has followed. Either a Trace Up of a component or a Trace Down of a finished good can be done. See the help for Lot Trace for more information.

**HMS Auto Processing** - This module will be available soon. This allows auto WIP Transfers, Work Order Posting and the creation of Time Entry records from the shop floor using a hand held device or computer program. The functionality in this module can be used by existing vendors of scanning devices to incorporate support for scanning transactions related to Horizons Work Orders, providing end users with a broader selection of such vendors in this key area. This module will also support in house or custom development teams who may want to use Auto Processing to update work orders from other types of measuring or monitoring equipment. See the help section on Auto Processing for more information. Will also be available in HMS version 81 for GP 2010.

**Bill of Materials Security** - This is a new Setup window under HMS Maintenance that allows specified Bills of Materials to be restricted from being viewed by specified GP users or GP user classes. BoM Parent Items can be selected individually or based on an Item Class, Generic Description or specified Item Category. There is also an option to restrict All Items. Will also be available in HMS version 81 for GP 2010.

**Cascading Work Orders** - has been added to Production in order to link subassembly work orders to their parents. This is a Job Shop feature that allows tracking of the job through all of the levels of the BoM. See the help for Cascading Work Orders for more information. Is also available in HMS version 81 for GP 2010.

**Do Not Show Costs in BoM Maintenance** - This restriction is set up using the HMS BoM Security window. When the Hide Costs checkbox is marked, the security record cannot be used for BoM Security.

**Lock All Fields In BoM Maintenance** - This restriction is set up using the HMS BoM Security window. When the Disable BoMs checkbox is marked, the security record cannot be used for BoM Security.

**Option To Use The BoM Total Weight Field For Total Quantity** - The option 'BoM Quantity Total Method' has been added to the Main HMS Setup window.

**HMS GP Item Maintenance** - For Light Users on GP 2013, HMS users can create and maintain items using this new window. It is a copy of the GP functionality.

**Disassemble Of Lots** - The ability to disassemble multiples of the same Lot Name on one work order has been added to HMS Production Disassemble. Prior to this HMS combined and Lots on a work order with the same name into one record when posting to history. A new table has been added to track these multiple lot records. The old table is till used as it was. The new tables are HMS\_Dissasemble\_SL\_HIST (BOM50316) and IV\_Production Serial\_Lot\_HIST\_LOTS (BOM50317). Is also available in HMS version 81 for GP 2010. You will need to run the HMS Utilities - Install and Updates option called 'Copy History To Multiple Lots Table'. This is the last entry on the Install and Updates window drop down called Documents/Tables Updates.

**The GL Account for each item record can now be changed on the Disassemble Post window**. Is also available in HMS version 81 for GP 2010.

**Added 'Show Marked To Post Only' checkbox to the MRP Reports window**. This will restrict the MRP Requirements report to show only the records that are marked in the MRP Purchase window. Is also available in HMS version 81 for GP 2010.

**MRP Processing Timer** - This adds a calendar function for running MRP. The setup is similar to the setup of a calendar event in Microsoft Outlook. MRP can be scheduled to run at a specified time on specified days of the week. A specific MRP Processing Requirement ID record can be specified, or if left blank the last record in alphabetical order will be used. Specifying the Processing Record allows several Multi-Factory runs to be scheduled. The computer to run MRP on must also be specified. The computer name is looked up from the HMS Versions that are listed in the HMS User Activity window - Versions button. When a computer running HMS logs into GP, HMS captures the name of the computer and stores it in the Versions table. Is also available in HMS version 81 for GP 2010.

**SOP Holds For MRP** - In HMS MRP Setup a new option has been added to skip any Sales Orders that have the designated Hold applied to them. This is setup on a sales order using the SOP Holds window. Is also available in HMS version 81 for GP 2010.

**The MRP Late Bucket will now rollover into the Current Bucket**. This means that any planned work orders will show in the current bucket rather than one in the Late Bucket and one in the Current Bucket. Is also available in HMS version 81 for GP 2010.

**A New 'No SPO' column has been added to the MRP Purchase Supply/Demand report**. This can be used to compare to the MRP Purchase Summary window total for each item. The column total includes only the supply and demand records without the suggested POs. Is also available in HMS version 81 for GP 2010.

**MRP Runs Can Now Be Aborted** - If it becomes necessary, an MRP Run can be aborted by simply marking the Abort MRP Run checkbox on the MRP Processing window. When the code next checks for that checkbox status the run will be stopped. Is also available in HMS version 81 for GP 2010.

**MRP Schedule Planned Work Order number is now shorter** so it will show on reports easier.

**The SOP Inquiry and Work Order Inquiry buttons that are on the Alternate SOP Entry window have been added to the Additional option for the window**. This means the options are available even when the Alternate form is not being used.

**HMS Production History Inquiry Quantity Prompts have been changed**. In order to make easier sense of the numbers on the Inquiry window the Qty To Post has been changed to Qty Posted; the Qty Posted has been changed to Previously Posted; A new field has been added for the Total Posted. This field has also been added to the history table so taht it can be viewed in Smartlist. Is also available in HMS version 81 for GP 2010.

**The Original WO Qty has been added to the Dates window in Production Entry and History**. This shows the Work Order Quantity that was first saved when the work order was created. Is also available in HMS version 81 for GP 2010.

**A Multi-level recalculation has been added to the Cascading Work Orders window**. This calculates all work orders in the tree from the bottom up. Run this before printing the HMS Crystal Cascading Work Order Cost Report in order to make sure all costs are rolled up completely. Is also available in HMS version 81 for GP 2010.

**Job Number has been added to the Production Work Order lookup** and a key added to sort by it.

**User ID has been added to Report Destinations** - This makes it possible to define the print destination based on a specified user. When this field is blank it applies to all users not defined. This is very useful in order to designate the print destination for the computer designated for HMS Auto Processing.

**No Dashes are allowed now in the last 7 characters of the work order number**. In order to avoid issues with automatically incrementing the work order number, this restriction has been applied. Is also available in HMS version 81 for GP 2010.

**Do Not Show Use Multiple Locations Message when Running MRP** - This option has been added to HMS MRP Setup. When a user does not use Multiple Locations because they only have one location, the message that comes up when starting an MRP run will not show.

**Delete Old Item When Add As New - Alternate Lookup Default** - This option has been added to HMS WIP Setup. It is a default for the new option in the WIP Alternates lookup window.

**An 'Allergen' field has been added to HMS Item Maintenance**. This is a field that allows users to designate the allergen level of a product for reference purposes.

**Shop Floor Scheduling now updates the work order Ship By Date** under the following condition - the Ship By Date is updated if the Finish Date plus Ship Prep Days is greater than the current Ship By Date. Is also available in HMS version 81 for GP 2010.

**Traveler Steps are now editable in the SFC Work Order Status window**. The Calculated Build Start and Finish Dates have also been added to the window. Is also available in HMS version 81 for GP 2010.

**The Ship By Date is now editable on the SFC Scheduling window and the SFC WO Status windows**. Is also available in HMS version 81 for GP 2010.

**Links have been added to the HMS Work Order Inquiry window to open the Production Entry and Shop Floor Work Order Status windows.** The Work Order Inquiry window is opened from the HMS Alternate SOP Entry window. Adding these links makes it possible for SOP users to see and work with work orders if required. Use GP Security to control access to these windows if some users should not be able to open them.

**Grant Permissions has been added to the HMS File Maintenance Delete tables process**. There is also an option at the bottom left to display the SQL table names in the Select-From list. Is also available in HMS version 81 for GP 2010.

**The Production Calculation Error report table is now a real table (BOM50810).** All calculations done will remain in this table until they are cleared out.by dropping/creating the table or running a query in SQL.

**A check for duplicates has been added to BoM Maintenance when entering a component**. This checks both up the tree and down to make sure the component being added is not a parent item (has a BoM of its own) in another BoM of the tree.

**Double Click on a Treeview window does not work in the new Web Client**. The Cascading Work Orders window uses this feature. In order to get around this a 'Go To WO' button has been added to the window to open the work order highlighted in the tree.

# **Fixes/Resolutions**

## **MRP**

#### Restriction for showing only Late Suggested POs not working - PED 8531

The restriction will now apply only to the view when the Supply/Demand checkbox is not marked.

PO Lead Time should not be used for Supply in MRP Purchasing - PED 8532

Planned Work Orders showing in the Supply/Demand view were showing a Order By Date that included the Purchasing lead time, thus giving an incorrect date. The Required Date for these is always the Start Date of the Planned Work Orders so the Order By Date will be the same date now.

### **Production**

Subassembly labor not included in parent overhead calculation when the option in FG Defaults to include that labor is marked - PED 8492

Time calculation wrong after changing the Qty To Post with a small decimal run time on the Time record - PED 8497

The time was being zeroed out after the recalculation.

GL Trx Reference not being updated when posting overrides and the override record is not fully applied to by the posting- PED 8472

## **BoM Maintenance**

Fixed an issue with an infinite loop (lockup of GP) when sorting by Sequence Number and opening the BoM Treeview and there is more then one component with the same sequence number - PED 8534

## **CSLS**

Component Serial/Lot records not being restricted fully when using CSLS - PED 8507

It was possible to change the lots in the HMS Serial/Lot Entry window after CSLS was used to select the lots. The components will not show now and a message given that CSLS has been used to transfer the components.

## **HMS Crystal Reports**

 $\Box$ 

Crystal Production History Variance report giving error - PED 8494

The report had a design error that was corrected by using a different method on the report

# <span id="page-44-0"></span>**81 sp2-3.2.93 - 05/14/2013**

81 sp2-3 is Compatible with Dynamics GP 2010 service packs 2 and 3

# **New in this version:**

**ECO** - When registered for ECO but there is no ECO applied to a BoM parent item, the ECO and Rev fields on the Alternate GP Item Maintenance window will now be updated from the ECO and Rev fields in HMS Item Maintenance.

**Work In Process** - An option has been added to WIP Setup to not Auto-Decrease WIP Qtys With Returns

**Shop Floor Control** - A sorting option drop down has been added to the Work Center Lookup. A Sequence check has also been added to the Work Center Setup window to help in keeping duplicate sequence numbers from being entered.

**Production Posting** - An option has been added to HMS Posting Setup to 'Retain SOP Balance Remaining As Qty Backordered' when using the 'Auto-Allocate/Fulfill Non S/L SOP Items' and 'Automatically Change SOP Qty If WO Qty Not Equal'. When the new option is not marked any unfulfilled balance is set to the Canceled Qty on the Sales Order Line. The new option will set the quantity to Qty Backordered so that it will be there for future partial postings of the work order it is linked to.

# **Fixes/Resolutions**

#### **Reports**

Overrides for components not showing on the HITB report - PED 8537

### **Production**

When the Update Qtys button is used for returns in the WIP Transfer window, an error was occurring stating that there was not enough stock, when there actually was enough- PED 8539

## **Service PO**

When not using Work In Process for a work order, Service PO Per Unit records in Time Entry will be now be recalculated - PED 8530

# <span id="page-47-0"></span>**81 sp2-3.2.59 08/21/2012**

81 sp2-3 is Compatible with Dynamics GP version 2010 service pack 2 and 3 Some of the issues, noted below, are also fixed in HMS 10 79 build 53 and later

## **New in this version:**

**The New Multiple Locations Setup requirements have been changed since the initial release** - see below.

**Horizons code will now be distributed as a dictionary**. A chunk file will be included for new installations that has only the minimum code necessary to add info to the Dynamics set file. It will not contain any code to run the Horizons product. For new installations, load the chunk file, then copy the Bom.dic that is in the installation package to the GP directory and overwrite the install dictionary.

**The HMS version for CSLS and Lot Holds has been incremented to 2 for this release of HMS for GP 11**. In the version above in the header it is the '.2'

**Added Integration to GP Item Allocations window**. You will now see Horizons Manufacturing as one of the modules that can be selected to view Serial and Lot number allocations. HMS does not allocate non-Serial/Lot items, so those will not show. The showing of HMS allocations is handled by a trigger script.

**Added 'Late Bucket' to MRP Processing** - When MRP is run, a Late Bucket will be created that will show in the MRP Schedule after the run. All late supply and demand will be shown from the Start Date entered on the MRP Processing window up to the current bucket (as designated in the MRP Processing Compile window). Any Planned Work Orders that are needed will be summed up into one planned work order that will have a Required Date of the last work day before the current bucket. The Start Date for this planned work order will be set to Today's Date, since that is the soonest it can be started.

**New MRP Basic Multiple Locations Setup** - This window is accessed using the menu item under HMS Transactions - MRP - Multi-Factory /On Hand Location Setup. **In order for this feature to work, all that has to be done is select the Locations to use in the new setup window. It is not necessary to unmark any records in the old Quantity Locations Setup that was used before this feature**. Items that are exceptions to the basic setup can also be entered in the new setup using the Exceptions button at the bottom of the

window. Enter all locations for the item. The item specific setup overrides the base setup. Marking the Base Setup locations means that new items do not have to be added to the setup unless they need a different setup from the basic.

**MRP Scheduling** - The Applied To prompt zoom will now open to the Parent Demand window for the Parent Item when zooming on a Parent Demand record in the schedule.

**A new table is used in the MRP Schedule window when using Item Groups**. This is a real table (IV MRP Scheduling Detail Temp - BOM50439). Along with this a SQL script is now used to add records to this table, increasing the speed considerably.

**Floor Stock in MRP now**. Floor Stock will now be included in MRP runs when using Multiple Locations. Normally Floor Stock is in WIP when a work order is first calculated. Now it will be considered even when WIP is excluded with Multiple Locations.

**Item Groups window** - A button (Add SAs) has been added to the top of the window to add all subassemblies from all levels of an item highlighted in the list window, to the selected Item Group .

**MPP window and HMS Setup** - Added an option to MPP Setup - 'Use FG Qty Total With Any U of M'. Mark this option if you want to see the values filled in on the window regardless of the Unit of Measure Schedule assigned to any of the items on the work order. In order to be accurate, the units of measure must be of a similar type.

**Added Login Version Check** - This is a check that will be done when a person is logging in. If the version the user has loaded is older than the current code that has been loaded an error message will show - "The HMS version you have installed is older than the one that was last installed by the 'sa' user. You cannot use HMS until you have the same version loaded". This user will also not be able to open any HMS windows that have a registration check on them.

**Added MRP errors for items not setup in Quantity Locations** to the 'Other' Exceptions report in the MRP Reports window

**Shop Floor Scheduling has a new format**. The work order number is now on the first line and a Process button has been added to the top of the window to schedule the work orders. Work orders can be multi- marked to process or, if none are marked, just the one that is highlighted will be scheduled. Clicking the Process button will schedule all of those that are marked. The Priority field is no longer used to schedule a work order. It can be changed as required or not changed at all.

**Shop Floor Scheduling can now schedule and reschedule multiple work orders at the same time**. Mark the work orders to schedule, click the Process button to do the scheduling. The priority field can now be updated or not. It no longer is used to schedule with.

# **Fixes/Resolutions**

#### **MRP Schedule**

Create Work Orders from the MRP Schedule is hanging (PED 8439)

#### **MRP Processing**

Work Orders not being applied when new On Hand Location Setup is used (PED 8440) MPP finished goods and subassemblies are not being restricted according to the MRP Processing window. For example - If an item group is used, only the selected items in the group should be included for demand (not including components). PED 8446

### **MRP Purchasing**

Mark/Unmark not working correctly or not at all (PED 8096) Also fixed in HMS 10 79 MRP Purchase Restrict window gives a SQL error when restricting by Buyer or Group (PED 8431) Also fixed in HMS 10 79

#### **MRP Processing**

Items marked as 'No MRP' in HMS Item Maintenance were not being excluded when the option to 'Do Not Run Reorder Level Stock Check On Non-Included Items' is unmarked (8429)

#### **MRP Planned Work Order window**

The Planned WO report was not restricting to window restrictions (PED 8435) This was because the report needed to be restricted by the user running the report.

#### **Global**

The code was giving errors when SQL 2012 is being used (PED 8430)

#### **Service PO**

Crystal Open PO Report - Item description repeated on all records - Parent Item not showing (PED 8402)

## **Serial/Lot Entry**

Lots disappearing after a WIP Transfer (PED 8399) Also fixed in HMS 10 79

Lot numbers were still allocated to the work order, but there was a disconnect with the lot in the WIP GP site. An error would show on the Production Calculate report that some lot numbers still needed to be selected.

## **Production Transfers**

When transferring to WIP and then back to the Initial (raw goods) site, the Serial/Lot records were not correct and the Bins were miss-allocated. (PED 8415) The Serial Lot record still had a quantity but Finals was set to zero. The Bin records were not deducting properly from the WIP site. Also fixed in HMS 10 79

### **Shop Floor Control**

Item router setup not totaling time correctly when days are entered for Run or Flat Time (PED 8408) Also fixed in HMS 10 79

## **Time Entry**

Time Entry per hour cost calculation not including days (PED 8438) Also fixed in HMS 10 79

#### **Work In Process**

To location should not be updated for MPP transfers. When the To Location is updated it shows in the GP Stock window. MPP work order transfers reduce stock rather than transferring stock to another location. PED 8326